# *Parallel and high performance processing with R*

*An introduction to the high performance computing environment at SHARCNET*

Ge Baolai SHARCNET Western University

- **Running R on SHARCNET**
- *Running R many simulations at once*
- *Parallel processing with R*
- *Other aspects of HPC with R*

**General Interest Seminar Series Teaching the lab skills for SCIENTIFIC COMPUTING**

## THE **ART OF R** PROGRAMMING **OUR OF STATISTICAL SOFTWARE DESIGN**

Use R!

**NORMAN MATLOFF** 

**Christian P. Robert George Casella** 

**Introducing Monte Carlo Methods with R** 

#### *Running R on SHARCNET*

#### ASHARCNET Western

### **On clusters Online**

\$ R

### \$ module unload intel http://rstudio.sharcnet.ca/

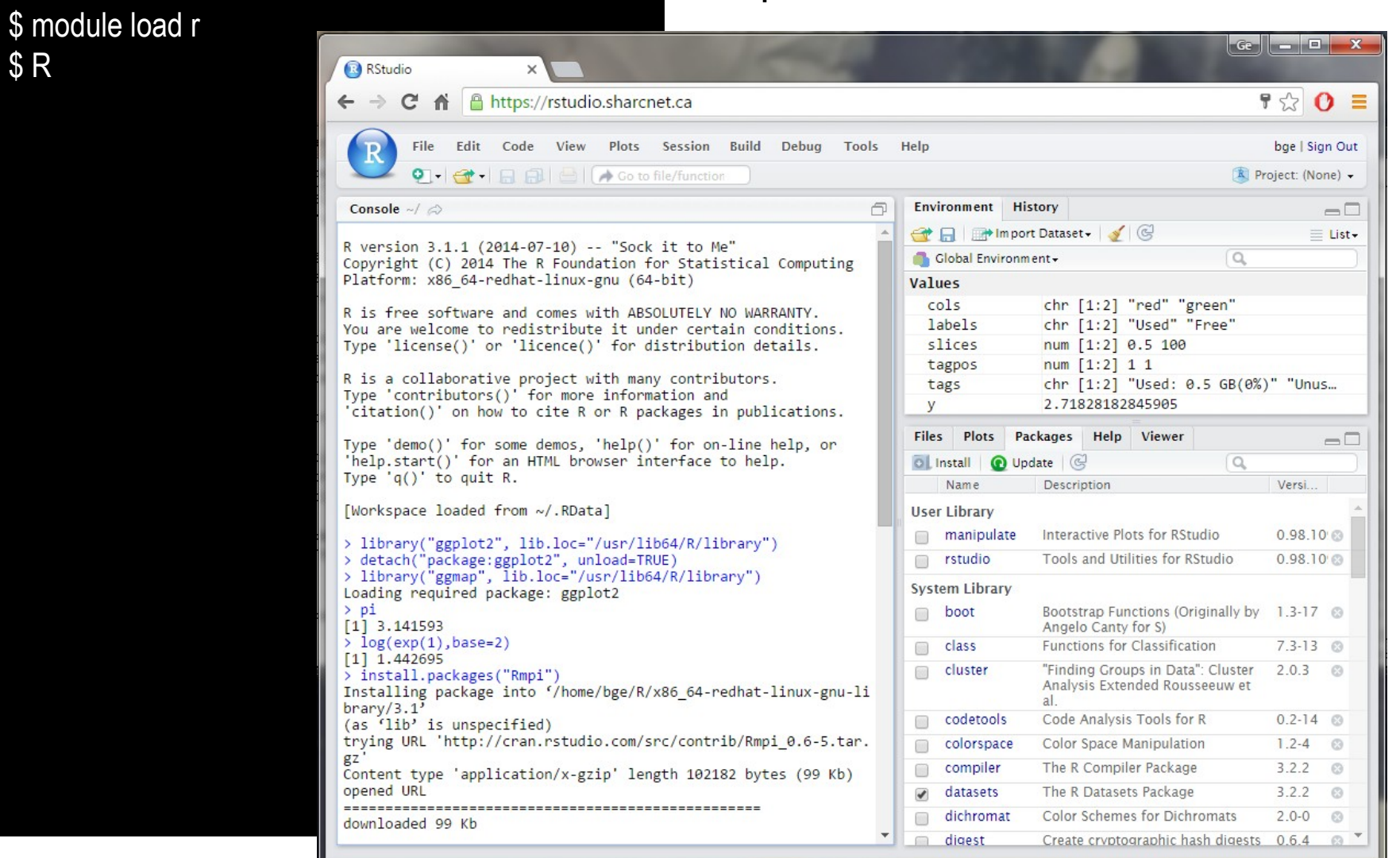

*Running many simulations at once* 

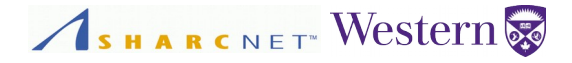

**Example:** I am to run 10 simulations, each can go independently. I'd like to run them on SHARCNET systems as 10 independent jobs, by typing the command time times:

\$ sqsub -r 3d -o sim1.log **R CMD BATCH** –no-save --args param1.csv sim.R \$ sqsub -r 3d -o sim2.log **R CMD BATCH** –no-save --args param1.csv sim.R \$ sqsub -r 3d -o sim3.log **R CMD BATCH** –no-save --args param3.csv sim.R \$ sqsub -r 3d -o sim4.log **R CMD BATCH** –no-save --args param4.csv sim.R \$ sqsub -r 3d -o sim5.log **R CMD BATCH** –no-save --args param5.csv sim.R \$ sqsub -r 3d -o sim6.log **R CMD BATCH** –no-save --args param6.csv sim.R \$ sqsub -r 3d -o sim7.log **R CMD BATCH** –no-save --args param7.csv sim.R \$ sqsub -r 3d -o sim8.log **R CMD BATCH** –no-save --args param8.csv sim.R \$ sqsub -r 3d -o sim9.log **R CMD BATCH** –no-save --args param9.csv sim.R \$ sqsub -r 3d -o sim10.log **R CMD BATCH** –no-save --args param10.csv sim.R \$ sqjobs

# *Powered by Linux*

*Running many simulations at once* 

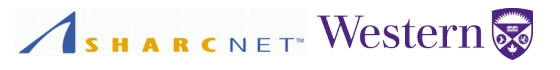

But if I need to run 300 simulations, then typing commands 300 times becomes impractical. Instead I'd write a BASH script, say, "run\_sims.sh" to automate that:

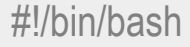

num\_sims=300

```
for ((i=1,i\leq \text{num\_sims}; i++); do
```
sqsub -r 3d -o sim\$i.log **R CMD BATCH** –no-save –args param\$i.csv sim.R

done

#### Then I run the script

\$ ./run\_sims

\$ sqjobs

The 300 jobs are now in the queue. The scheduler will find free cores and place the jobs on them at a later time.

*Running many simulations at once* 

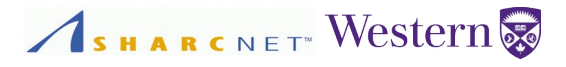

**Example (cont'd):** Suppose I have 80 simulations, each uses an input file with irregular name, e.g. patient name, SmithKW.csv, JohnFK.csv, WarrenB.csv, how do I automate the submissions?

#!/bin/bash

for f in \*.csv; do

sqsub -r 3d -o \$f.log **R CMD BATCH** –no-save –args \$f sim.R

done

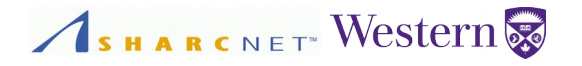

### **Running R on multicores**

sqsub -q threaded -n 8 –mpp=4g -o myprog.log R CMD BATCH –no-save myprog.R

### **Running R across nodes (via MPI)**

sqsub -q mpi -n 32 -mpp=4g -o myprog.log R CMD BATCH -no-save myprog.R

We won't talk much about R+MPI (Rmpi) here. Bottom line: tell the scheduler how many MPI process you want to run, and never spawn dynamic MPI processes from within your code without telling the scheduler at the time of submission.

### **Simulation of diffusion process**

- Substance of particles at the centre at the beginning.
- To simulate the distribution of the particles over time.

Assumptions:

- Each particle the *walker* walks randomly independent of other.
- *Each one walks a small distance over a small, unit time step.*
- *At each point, the probability of a walker arriving at this location depends only on the equal probability of it having reached the neighboring points.*

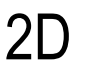

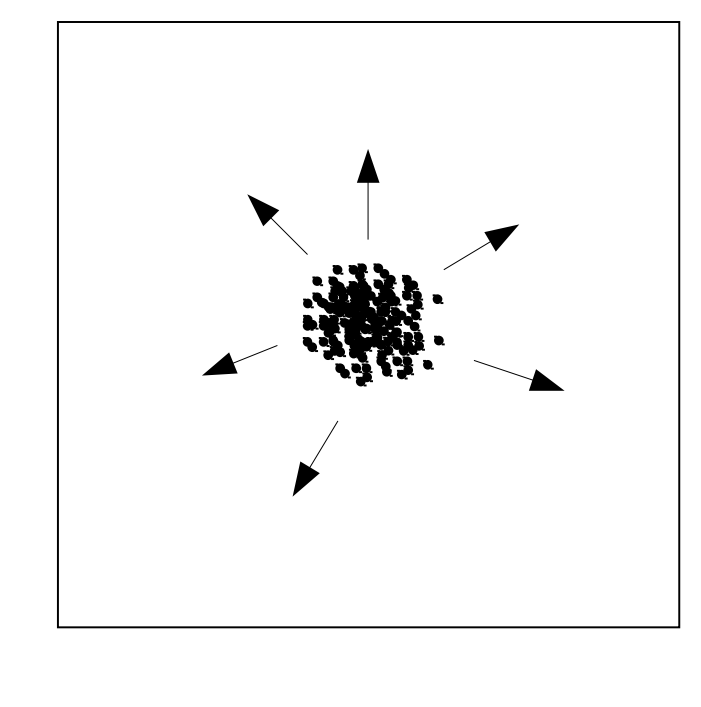

ASHARCNET<sup>W</sup> Western

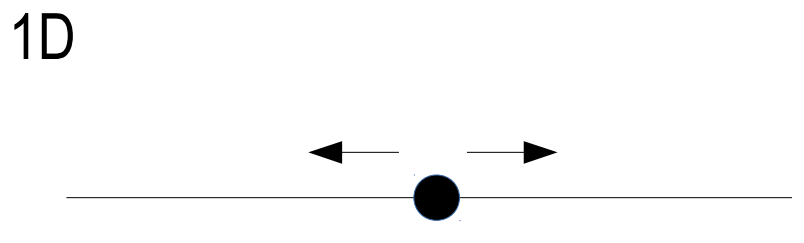

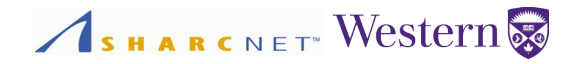

On a single core – Use **for** loop to iterate through walkers.

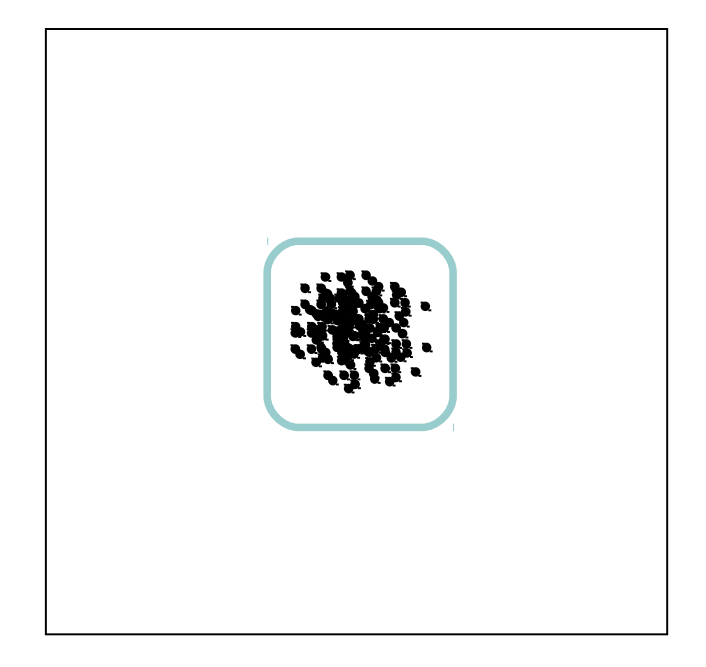

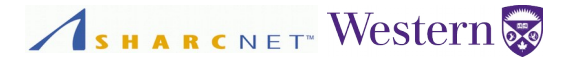

On multicores – Use **foreach**, each core follows a subset of walkers.

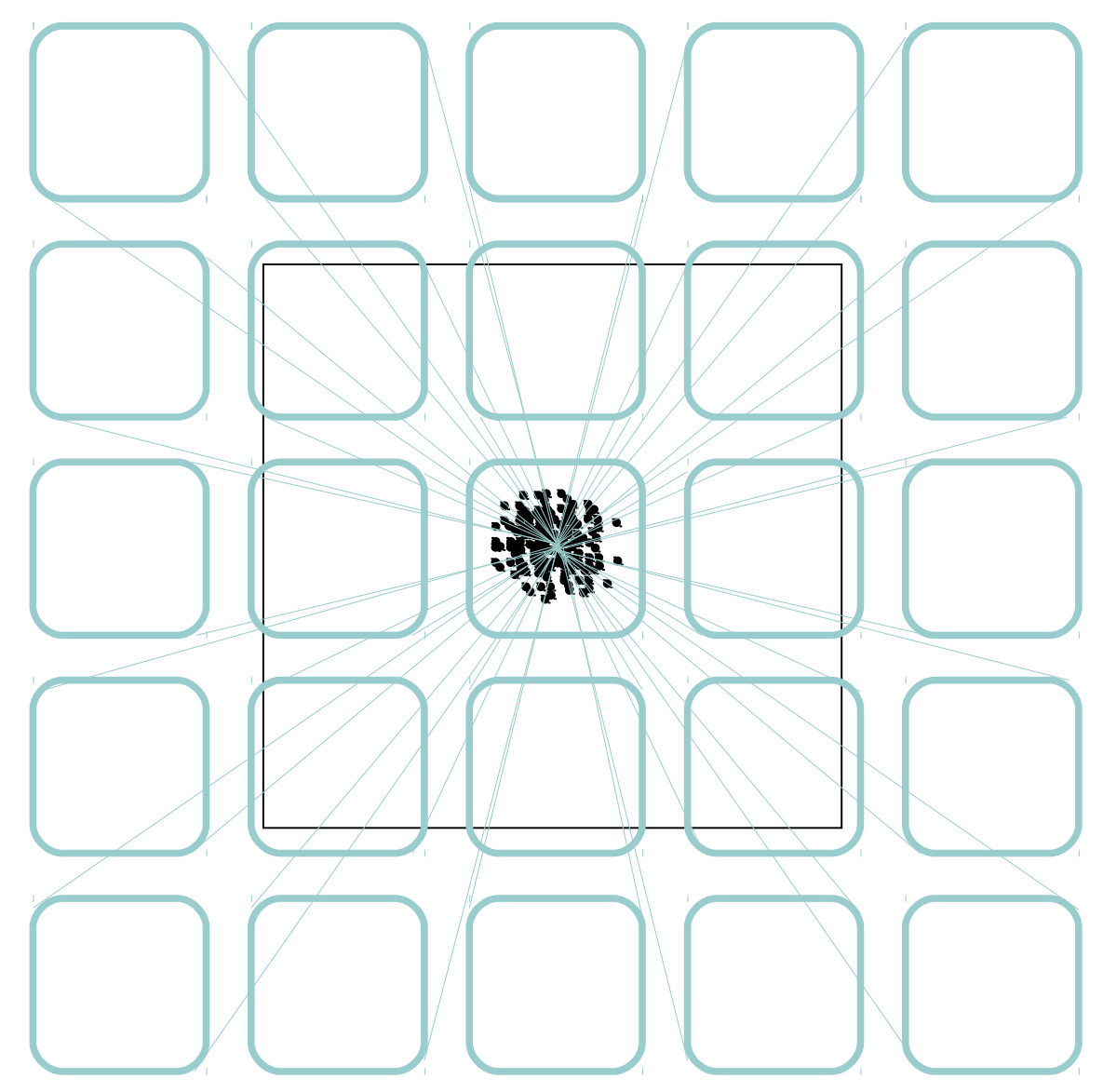

### **Parallel packages**

There are many parallel packages:-( that enable one to perform parallel processing from least to advanced levels, including, e.g.

- **multicore** enables the use of all cores on a single computer. It uses fork(), a Unix mechanism, to spawn multiple instances, not for Windows.
- **snow** Simple Network Of Workstations, can run on a single computer and a cluster of computers (nodes), works for both Windows and Linux.
- **parallel** built on top of **multicore** and **snow**, now part of R base package.
- **foreach** a package that enables one to perform parallel for loops.
- Rmpi, Rdsn, pbdR, etc.

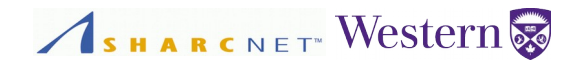

#### **Exercise: Simulation of 1D diffusion process**

Assumptions:

- All particles start at the origin.
- Each particle the *walker* walks randomly, either leftward or rightward, with equal probability, independent of other.
- $\blacksquare$  Each one walks a distance  $\Delta x$  over a small, unit time step  $\Delta t$ .
- At each point, the probability of a walker arriving at this location depends only on the equal probability of it having reached the neighboring points, that is

$$
p(x, t + \Delta t) = \frac{1}{2}p(x - \Delta x, t) + \frac{1}{2}p(x + \Delta x, t).
$$

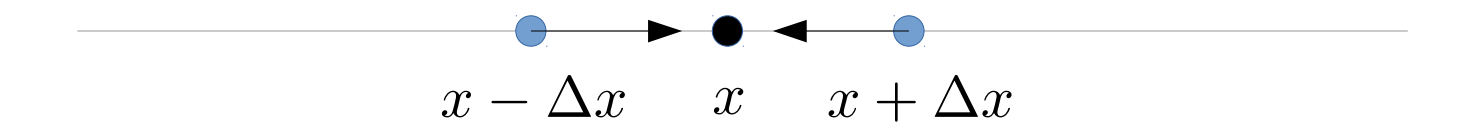

```
# Implementation 1 (inefficient, never do this)
num_walkers = 100000num paths = 200
```

```
x = matrix(0, num\_paths, num\_walkers)x2 = rep(0, num-paths)
```

```
# Launch random walkers, all starting from x = 0set.seed(47)
ts <- proc.time()
for (i in 1:num_walkers)
```

```
{
   # A walker completes its walk
   for (k in 2:num_paths)
   {
     \#x[k,i] = x[k-1,i] + sample(c(-1,1))[1]x[k,i] = x[k-1,i] + rnorm(1,0,1) }
}
```
proc.time() - ts

ASHARCNET<sup>W</sup>estern

Use two arrays:

- $\bullet$  x paths, in column.
- x2 variance of displacements.
- Note, R stores arrays column major. So data access should be by column too.

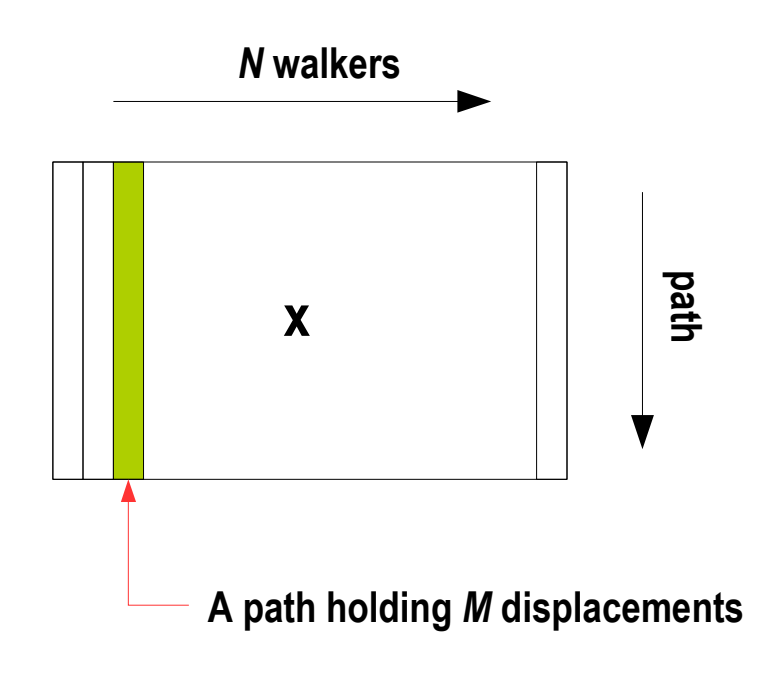

# Implementation 1 (inefficient, never do this) num\_walkers =  $100000$ num paths  $= 200$ 

```
x = matrix(0, num-paths, numwalkers)x2 = rep(0, num-paths)
```

```
# Launch random walkers, all starting from x = 0set.seed(47)
ts <- proc.time()
for (i in 1:num_walkers)
{
   # A walker completes its walk
   for (k in 2:num_paths)
  \{\#x[k,i] = x[k-1,i] + sample(c(-1,1))[1]
```

```
x[k,i] = x[k-1,i] + rnorm(1,0,1) }
```
proc.time() - ts

}

#### # Compute the variance

```
for (k in 1:num_paths)
```
 $\{$ 

}

 $x2[k]$  = sum(x[k,]\*x[k,])/num\_walkers

#### # Plot a path plot(x[,1],type='l',xlab='Steps',ylab='Displacement')

# Plot the variance plot(1:num\_paths,x2,xlab='Displacement',ylab='Variance');

ASHARCNET<sup>W</sup>estern

# Plot the distribution of displacements at last step hist(x[num\_paths,],freq=TRUE)

save(x,x2,file="vars.RData")

# Implementation 2 – using foreach + parallel packages library(**foreach**) library(**doParallel**) # **parallel** and **iterator** loaded implicitly

```
num walkers = 100000
```

```
num paths = 200
```
 $x2 = rep(0, num-paths)$ 

#### # Launch random walkers, all starting from  $x = 0$

set.seed(47)  $\geq$ 

#### **See L'Ecuyer generator (1999)**

```
ts <- proc.time()
```

```
registerDoParallel(4)
```

```
result <- foreach (i=1:num_walkers) %dopar%
```

```
{
```

```
 for (k in 2:num_paths) # A walker completes its walk
\{
```

```
 x2[k] = x2[k-1] + rnorm(1,0,1)
```

```
 return(x2)
```
}

}

#### **stopImplicitCluster()**

```
proc.time() - ts
```
### ASHARCNET<sup>W</sup>estern

```
# Assemble the result to path matrix
x <- matrix(unlist(result),num_paths,num_walkers)
```

```
# Compute the variance
for (k in 1:num_paths)
{
```
}

 $x2[k]$  = sum(x[k,]\*x[k,])/num\_walkers

```
# Plot a path
plot(x[,1],type='l',xlab='Steps',ylab='Displacement')
```
#### # Plot the variance plot(1:num\_paths,x2,xlab='Displacement',ylab='Variance');

# Plot the distribution of displacements at last step hist(x[num\_paths,],freq=TRUE)

```
save(x,x2,file="vars.RData")
```
ASHARCNET<sup>W</sup>estern

# Implementation 3 – no parallelism, just using R functions

num walkers =  $100000$ num paths  $= 200$ 

```
x = matrix(0, num-paths, num walkers)x2 = rep(0, num-paths)
```

```
# Launch random walkers, all starting from x = 0set.seed(47)
ts <- proc.time()
```

```
for (i in 1:num_walkers)
```

```
{
```

```
 disp = rnorm(num_paths,mean=0,1)
```

```
 x[,i] = cumsum(disp)
```

```
}
proc.time() - ts
```
# Compute the variance and generate plots.

### **Vectorization**

Notice for each walker, the displacements from the origin are

 $x_{i+1} = x_i + \Delta x_i.$ 

This cumulative sum can be completed efficiently by one shot using R's function cumsum(). Compare with for (i in 1:num\_walkers) { for (k in 2:num\_paths)  $\{$  $x[k,i] = x[k-1,i] + \text{rnorm}(1,0,1)$  } }

Copyright © 2001-2016 Western University *Parallel and high performance computing with R*, SHARCNET, February 17, 2016

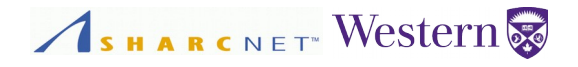

#### **Exercise (cont'd): Performance comparison**

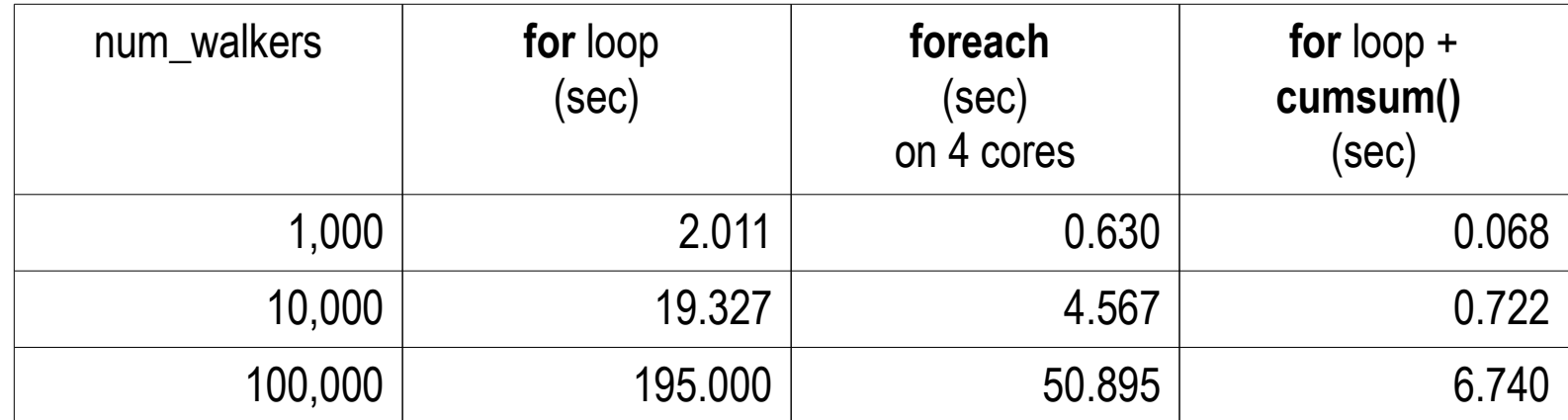

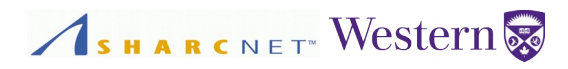

### **Using Rmpi –** *Explicit parallel programming with MPI*

- Developed by Prof. Yu Hao from Western University.
- To gain the fine grained control, use direct message passing send/receive calls featured by the message passing interface MPI.
- Offers greater flexibility for implementing complex algorithms, than many other parallel packages.
- There is a learning curve, if not already knowing MPI.
- Requires system installation of MPI.
- Not so straightforward to setup compared to other packages.

## **Using Rmpi on SHARCNET**

- Load **gcc** and **gcc compiled OpenMPI** module
- Load R module
- Set environment **R\_LIBS**, e.g. to \$HOME/lib/R
- E Install Rmpi from withing R
- Copy R to \$HOME/bin/R, add the following lines (red) at line 4

#### #!/bin/sh

… ...

# Shell wrapper for R executable.

PATH=\$MPI\_ROOT/bin:\$PATH; export PATH LD\_LIBRARY\_PATH=\$MPI\_ROOT/lib/:\$LD\_LIBRARY\_PATH export R\_PROFILE=\$R\_LIBS/Rmpi/Rprofile

### **Example**

module unload intel openmpi

module load r

module load gcc/5.1.0 openmpi/gcc-5.1.0/std/1.8.7

ASHARCNET<sup>W</sup> Western

sqsub -q mpi -n 8 -r 10m -o yu.log \

\$HOME/bin/R CMD BATCH –no-save yu.R

#### library(Rmpi)

#setup parallel random number generator mpi.setup.rngstream() #create your own function(s) myfun=function(n) mean(rnorm(n)) #transfer your function(s) to all slaves mpi.bcast.Robj2slave(myfun) #run the parallel job output <- mpi.parReplicate(1000,myfun(1000000)) output[1:10]#can save output to a file #must close all slaves mpi.close.Rslaves() mpi.quit()

### **Vectorization**

Using R functions *x***apply()** to performance operations on a list of things at once can make computations really fast.

- **lapply(x, fun, ...)** apply a function to each element of a list/vector
- **sapply(x, fun, ...)** apply a function to each element of a list/vector and simplify to return a vector or array.
- **vapply(x, fun, fun\_value, …)** Tips: same as sapply, but returns a vector of type matching fun\_value (safe); if the length of fun\_value==1, then it returns a vector of the same length of **x**. This will be faster (don't know exactly why).
- **tapply** apply a function to a slice of list, vector, easier for data frames.
- **mapply** a multivariate version of apply().
- **apply(x, margin, fun, ...)** apply a function to a row, column or elements of an array, with margin==1 being rows and 2 being columns.

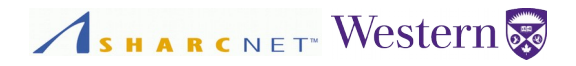

### **lapply/sapply(x, fun, …) –** *passing one argument*

```
# Pass ONE argument to the function
> n < c(2,3,5)> x <- lapply(n,rnorm)
> x[[1]]][1] 0.6766938 -1.3893758
[[2]]
[1] -1.7145366 -2.4362372 0.2003453
[[3]]][1] -1.7807025 -0.1330609 -0.2210980 -0.1071721 -0.2836180
> y <- sapply(x,mean)
> y[1] -0.3563410 -1.3168095 -0.5051303
```
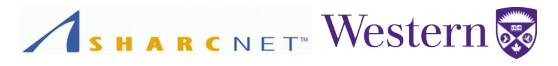

### **lapply/sapply(x, fun, …) cont'd –** *passing multiple arguments*

```
# Pass ONE argument to the function
```

```
ns = c(2,3,5)
```

```
x =lappy(ns,rnorm)
```

```
y = sapply(x, mean)
```
# Pass TWO or more arguments to the function?

#### # This doesn't work

```
path < - function(n, x0=0, dev=1) { ds = morm(n,mean=x0, sd=dev); return(cumsum(c(x0,ds[1:n-1])); }
y = sapply(1:5, path(n=5,x0=1,dev=1))
```
#### # This works, but not so obvious

path < - function(**i**,n, x0=0, dev=1) { ds = rnorm(n,mean=x0,sd=dev); return(cumsum(c(x0,ds[1:n-1])); }  $y =$ sapply(1:5, path, n=5,x0=1,dev=1)

#### # This works too, at least consistent to the function definition

path < - function(n, x0=0, dev=1) {  $ds = morm(n,mean=x0, sd=dev)$ ; return(cumsum(c(x0,ds[1:n-1])); } y = sapply(1:5, **function**(n,x0,dev) path(n=5,x0=1,dev=1))

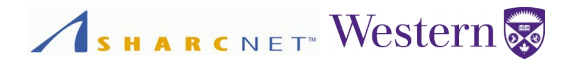

### **Exercise: Simulating stock prices**

- To simulate the closing price at the end of **180 days**.
- Assume the stock price follows the normal distribution (??) on a daily basis.
- Assume an average of 0.1% of gain of its opening price (e.g. **\$25**), and a volatility of 0.001.
- To generate **100,000** scenarios (paths) of movements and examine the results at the end of **180 days**.

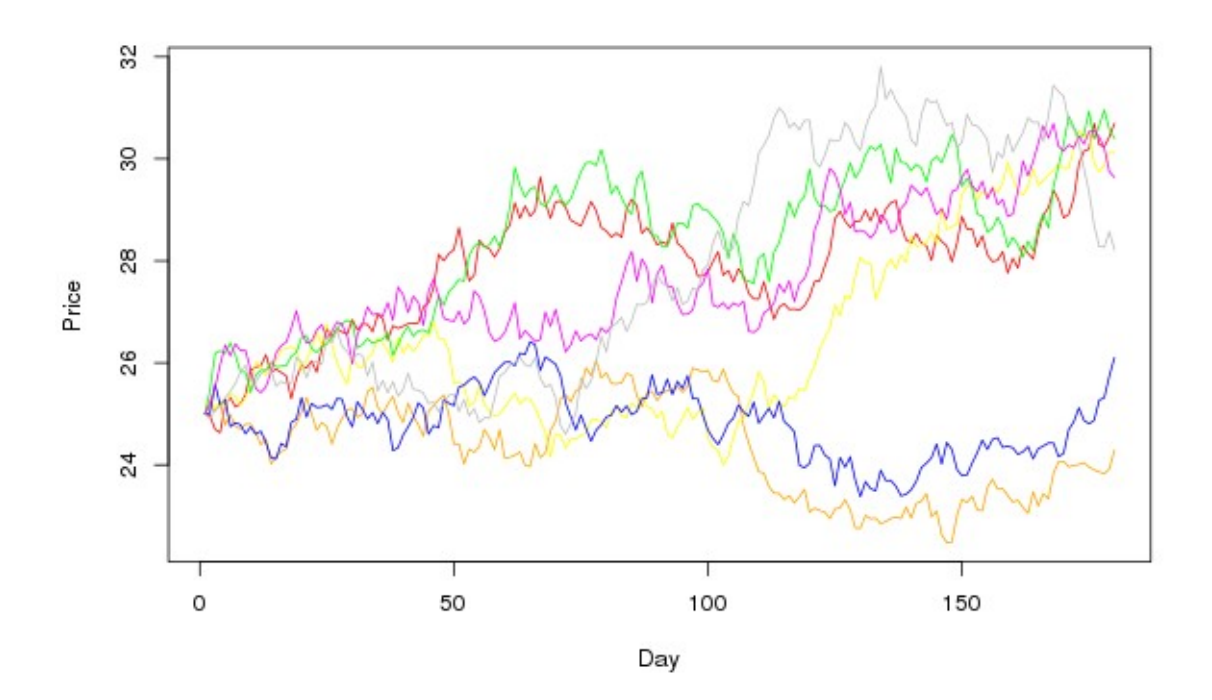

#### *Exercise: Simulation of stock prices*

```
# Stock price simulation - serial version
stock_prices <- function(price,ndays,gain=0,sigma=0)
```

```
 ds = 1+rnorm(ndays-1,mean=gain,sd=sigma)
 return(cumprod(c(price,ds)))
```

```
}
```
{

set.seed(47) system.time(prices <- **replicate**(100000, stock prices(price=25, ndays=180,

gain=0.001,

sigma=0.01)))

```
paths=matrix(unlist(prices),nrow=180,ncol=100000)
ps = sample.int(num_paths,min(num_paths,7))
pmin =min(paths[,ps])
pmax = max(paths[,ps])plot(paths[,ps[1]],type='l',col='red',xlab='Day',ylab='Price',ylim
     =c(pmin,pmax))
```
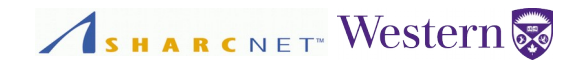

### **Vectorization**

Assume the stock price follows a normal distribution (well, not really).

Let  $q_t$  be the change rate in stock price, the new price is given by

$$
S_{t+1} = q_t S_t, t = 1, \ldots, N
$$

We use R function **rnorm()** to generate a vector of change rates and **cumprod()** to generate a vector of prices over time in one shot.

Then we use function **replicate()** to repeat the process 100,000 times to generate 100,000 paths.

*Vectorization* is fast!

library(parallel)

s <- .Random.seed

nextRNGStream(s)

set.seed(s)

set.seed(47)

ndays=180,

gain=0.001,

{

}

```
# Stock price simulation - parallel version
stock_prices <- function(price,ndays,gain=0,sigma=0)
   ds = rnorm(ndays-1,mean=1+gain,sd=sigma)
   return(cumprod(c(price,ds)))
RNGkind("L'Ecuyer-CMRG")
system.time(prices <- mclapply(1:100000,
   function(price,ndays,gain,sigma)
                                                                 # Stock price simulation - serial version
                                                                 stock_prices <- function(price,ndays,gain=0,sigma=0)
                                                                 \{ ds = rnorm(ndays-1,mean=1+gain,sd=sigma)
                                                                    return(cumprod(c(price,ds)))
                                                                 }
                                                                 set.seed(47)
                                                                 system.time(prices <- replicate(100000,
                                                                    stock_prices(price=25,
                                                                    ndays=180,
                                                                    gain=0.001,
                                                                    sigma=0.01)))
                       See L'Ecuyer generator (1999)
```
paths=matrix(unlist(prices),nrow=180,ncol=100000)

ASHARCNET<sup>W</sup> Western

```
paths=matrix(unlist(prices),nrow=180,ncol=100000)
```
sigma=0.01),mc.cores=4))

stock\_prices(price=25,

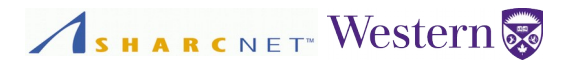

#### **Implicit parallelization**

Featured by the underlying libraries, no work needed, free.

```
# In "mm.R"
n = 4*1024n2 = n<sup>*</sup>nA = matrix(rnorm(n2),nrow=n,ncol=n)B = matrix(norm(n2), nrow=n, ncol=n)system.time(C < -A %*% B)
```
Set the environment variable **OMP\_NUM\_THREADS** to different values and run the script, see the execution time difference.

```
$ export OMP_NUM_THREADS=1
$ R –no-save < mm.R
```
\$ export OMP\_NUM\_THREADS=2

\$ R –no-save < mm.R

```
$ export OMP_NUM_THREADS=4
```
# \$ R –no-save < mm.R *Powered by Linux*

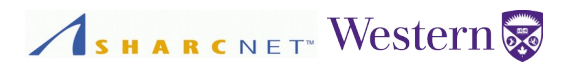

### **When things can bite...**

Unexpected behavior may occur when using parallel packages

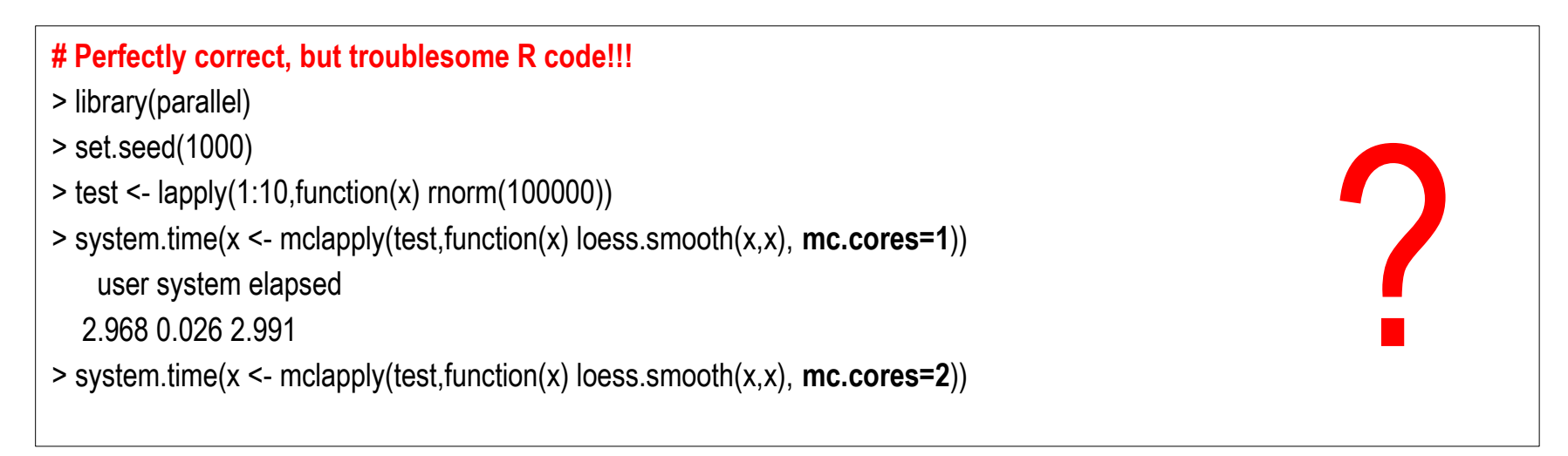

This code is correct, but troublesome. It may suffer from that

- The code does not scale at all
- The code hangs

Why?

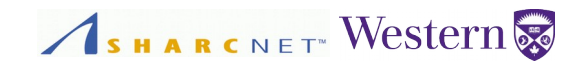

### **Large datasets and linear models**

#### Look for alternatives

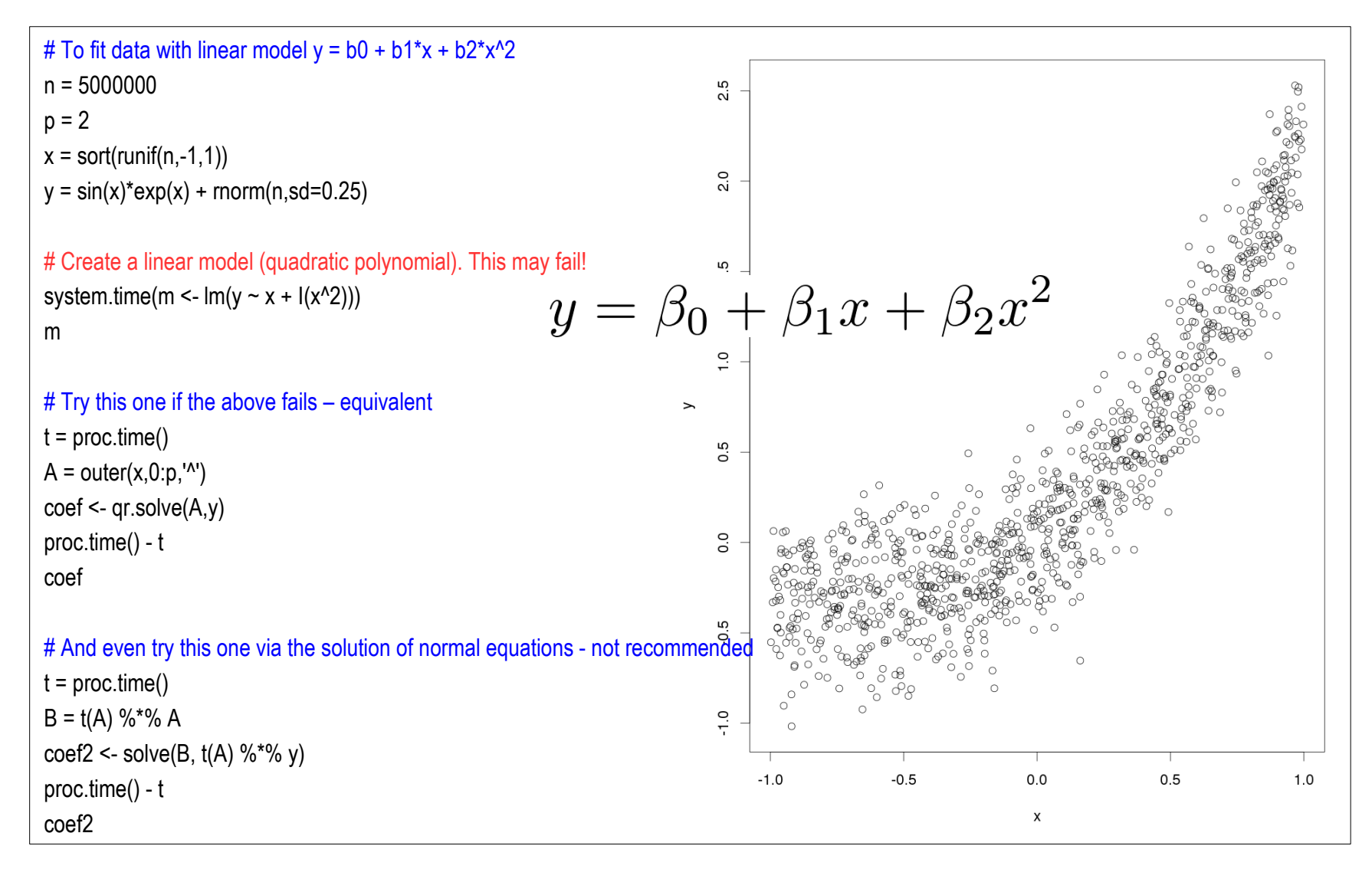

#### Copyright © 2001-2016 Western University *Parallel and high performance computing with R*, SHARCNET, February 17, 2016

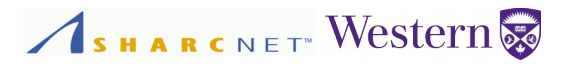

### **Loading large CSV files**

I have a large CSV file containing data extracted from a database, 350MB of size, 1.7 millions of records, 28 columns each. The job data file contains the following

- Number of cores used
- Arrival, start time and end time, etc.

```
> system.time(j <- read.csv("jobs orca.csv", header=T, sep=','))
   user system elapsed 
318.522 1.778 325.615
> j[sample.int(120000,6),c("ncpus","t_in","t_start")]
ncpus t_in t_start
90163 1 2014-12-12 05:25:35-05 2014-12-12 05:27:36-05
94375 1 2014-12-12 12:38:51-05 2014-12-12 17:13:46-05
13681 16 2014-11-20 20:07:26-05 2014-11-20 20:11:28-05
37321 1 2014-11-27 01:02:35-05 
89417 1 2014-12-12 02:52:07-05 2014-12-12 02:53:58-05
48207 1 2014-11-28 16:27:02-05 2014-11-28 16:27:59-05
                                                         >5 min
                                                         ← Missing data
```
Using R function **read.csv()** takes nearly 6 minutes to lead the data on my laptop running Windows 7. So, how to improve this?

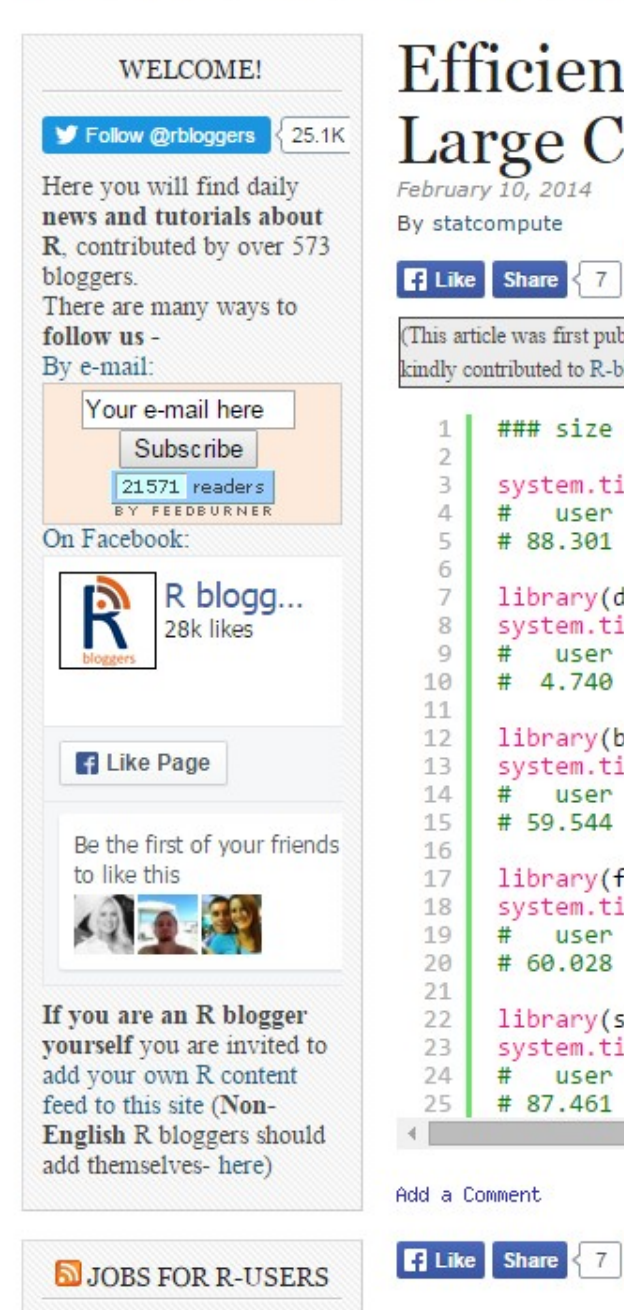

SHRM Temporary -Certification @

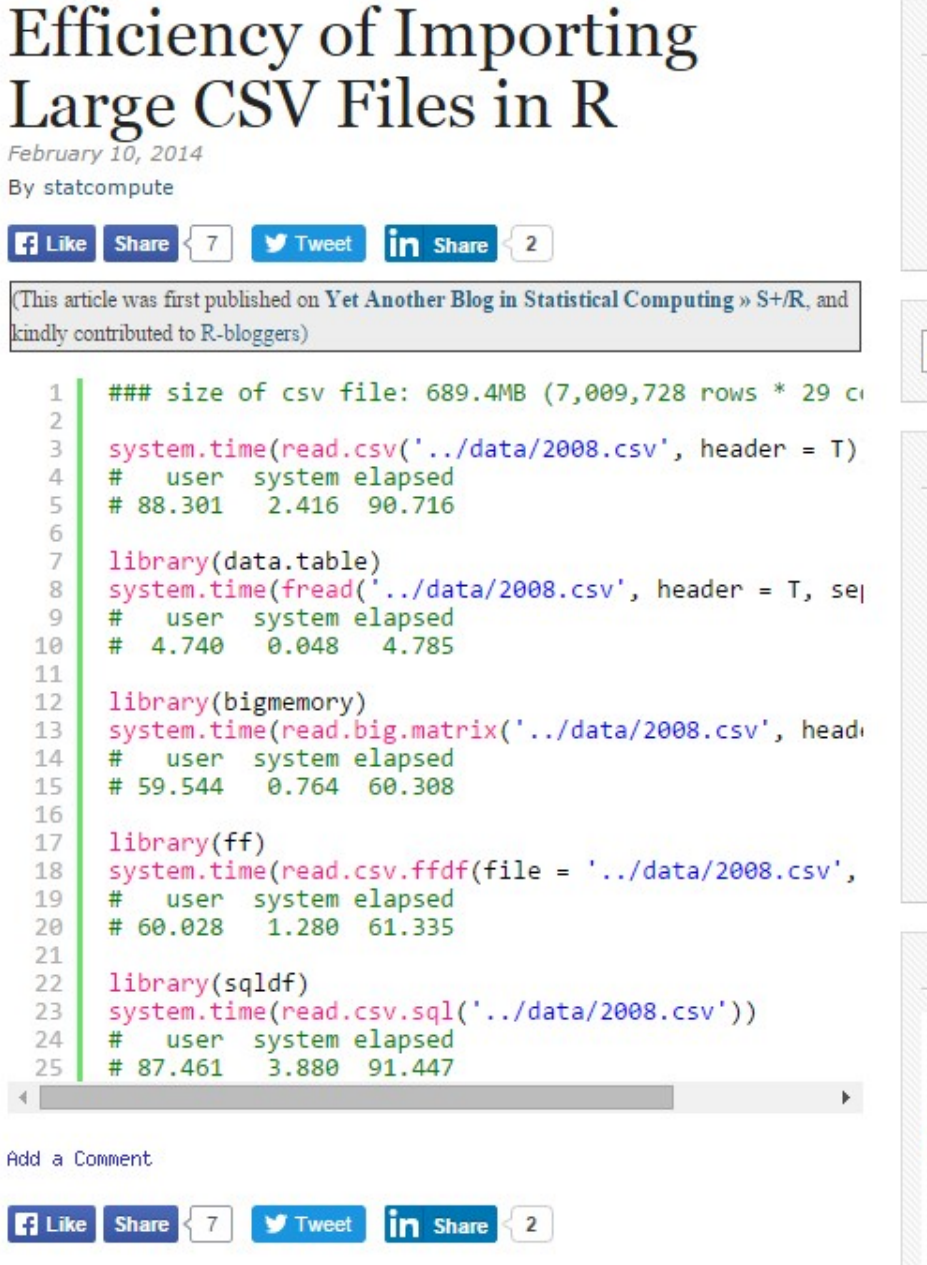

#### TOP 3 POSTS FROM THE PAST 2 DAYS

Cleaning and visualizing genomic data: a case study in tidy analysis **Installing R packages** In-depth introduction to machine learning in 15 hours of expert videos

Search & Hit Enter

#### TOP 9 ARTICLES OF THE WEEK

- 1. Installing R packages
- 2 James Bond movies
- 3. In-depth introduction to machine learning in 15 hours of expert videos
- 4. Analyzing 1.1 Billion NYC Taxi and Uber Trips, with a Vengeance
- 5. Using apply, sapply, lapply in R
- 6. Correlation and Linear Regression
- 7. Online R courses at Udemy for (only) \$11
- 8. Deep Learning with MXNetR
- 9. How to Make a Histogram with Basic R

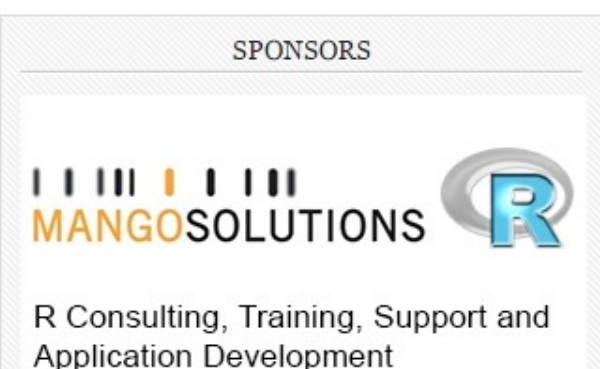

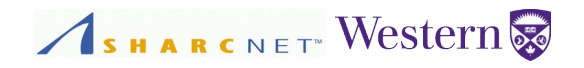

### **Loading large CSV files (cont'd)**

I use package data.table, it loads data much faster!

```
> library(data.table)
> system.time(d <- fread("jobs orca.csv"))
Read 1635034 rows and 28 (of 28) columns from 0.323 GB file in 00:00:22
   user system elapsed 
   14.24 0.34 21.65
```
Next, how should I do to get the following?

- Sorted by number of cores used
- The min, max, mean and median wait time, etc grouped by number of cores.

People used to *procedural programming languages* may get lost. R is better at this sort of things.

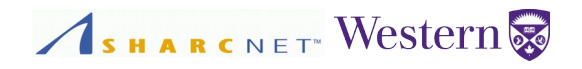

### **Using aggregate functions**

#### I use package data.table, it loads data much faster!

```
> library(data.table)
> system.time(d <- fread("jobs orca.csv"))
Read 1635034 rows and 28 (of 28) columns from 0.323 GB file in 00:00:22
   user system elapsed 
  14.24 0.34 21.65
> names(d)
[1] "jobid" "host" "state" "job type"
[5] "t_in" "t_start" "t_end" "utime" 
 [9] "stime" "atime" "ncpus" "nnodes" 
[13] "exitstatus" "memory" "pfaults" "flags"
[17] "nodes" "institution" "user" "est_runtime" 
[21] "pi_user" "exit_info" "queue type id" "pvmem req"
[25] "vmem" "vmem req" "gpus" "backfilled"
```
Next, how should I do to get the following?

- Sorted by number of cores used
- The min, max, mean and median wait time, etc grouped by number of cores.

People used to *procedural programming languages* may get lost. R is better at this sort of things.

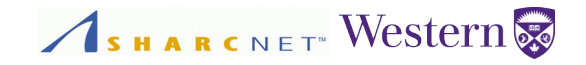

#### **Using aggregate functions (cont'd)**

```
> library(data.table)
> system.time(d <- fread("jobs orca.csv"))
Read 1635034 rows and 28 (of 28) columns from 0.323 GB file in 00:00:22
   user system elapsed 
  14.24 0.34 21.65
> ds <- subset(d, select=c(as.numeric(ncpus),t in,t start,t end))
> d_cpus <- aggregate(ds$ncpus,by=list(ds$ncpus),FUN =length)
> names(d cpus) < - c("ncpus","jobs")
> d_cpus[order(as.numeric(d_cpus$ncpus)),]
   ncpus jobs
1 1 1351160
31 2 45262
55 4 52676
80 8 88775
22 16 41459
39 24 2990
51 32 20180
54 36 1361
63 48 1171
71 64 17101
13 128 603
...
45 256 189
```
#### Suffware carpentry SHARCNET<sup>®</sup> Western

### **Large data and out of core operations**

I have a 1.45GB job data (a subset of 5 year's data), 34 million records, that can't *easily* fit in the memory.

```
> library(data.table)
> > system.time(d \leq fread('\existsobs.csv'))
Read 31629152 rows and 6 (of 6) columns from 1.350 GB file in 00:00:42
   user system elapsed 
   21.45 2.48 42.07
> qc()
           used (Mb) gc trigger (Mb) max used (Mb)
Ncells 552184 29.5 940480 50.3 940480 50.3
Vcells 95811153 731.0 115596418 882.0 95815259 731.1
> names(d)
[1] "jobid" "sysid" "ncpus" "t_in" "t_start" "t_end" 
> system.time(wt <- d$t_start-d$t_in)
   user system elapsed 
    0.20 0.06 0.28
> system.time(quantile(wt,probs=0.75))
   user system elapsed 
   0.56 0.03 0.64
                                                       ← After
```
Suffware carpentry SHARCNET Western

### **Large data and out of core operations (cont'd)**

I have a 1.45GB job data (a subset of 5 year's data), 34 million records, that can't *easily* fit in the memory. I use *bigmemory* package.

```
> library(bigmemory) 
> gc(reset=TRUE)
         used (Mb) gc trigger (Mb) max used (Mb)
Ncells 527579 28.2 940480 50.3 527579 28.2
Vcells 886272 6.8 1650153 12.6 886272 6.8
← Before
\geq> system.time(j <- 
read.big.matrix('jobs.csv',header=T,backingfile='jobs.bin',descriptorfile='jobs.desc'))
   user system elapsed 
239.68 40.54 291.08 
Warning message:
In read.big.matrix("jobs.csv", header = T, backingfile = "jobs.bin", :
  Because type was not specified, we chose integer based on the first line of data.
> qc()
         used (Mb) gc trigger (Mb) max used (Mb)
Ncells 534454 28.6 940480 50.3 557062 29.8
Vcells 898302 6.9 1650153 12.6 965413 7.4
← After
```
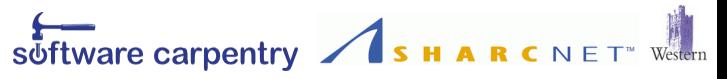

### **Large data and out of core operations (cont'd)**

Creating file-backed big matrix off disk is slow, but saves a lot memory. Operations on the data are pretty fast.

```
> library(bigmemory) 
> system.time(d <- 
read.big.matrix('ts.csv',header=T,backingfile='ts.bin',descriptorfile='ts.desc'))
    user system elapsed 
 239.68 40.54 291.08
> dd <- dget('ts.desc')
> d <- attach.big.matrix(dd)
> system.time(wt <- d[,"t_start"] - d[,"t_in"])
    user system elapsed 
    0.31 0.08 0.39
> system.time(quantile(wt,probs=0.75))
    user system elapsed 
    0.53 0.04 0.56
> system.time(wt_min <- min(wt))
    user system elapsed 
    0.06 0.00 0.05
```
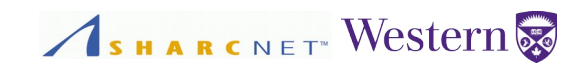

### **More workshops**

- Introduction to Unix shell (software carpentry)
- Revision control with Git (software carpentry)
- Programming with Python (software carpentry)
- Introduction to R (software carpentry)
- Parallel programming with R (software carpentry)
- Introduction of SQL database (software carpentry)
- Introduction to parallel computing with MATLAB
- Introduction to parallel computing with modern Fortran
- Bi-weekly online seminars: https://www.sharcnet.ca/my/news/calendar
- Summer school on high performance and scientific computing

#### **Slides**

http://www.sharcnet.ca/~bge/seminars/parallel-R/parallel-hpc-R.pdf

### **Acknowledgment**

Some materials in this talk were taken from the course "Introduction to R" at 2015 Ontario summer school on HPC at University of Toronto, July 13-17, given by Erik Spence of SciNet, University of Toronto.

### **Find where we are**

Western Science Centre, Room 127

Shared Hierarchical Academic Computing Network (SHARCNET)

Western University

Web: http://www.sharcnet.ca/

E-mail: help@sharcnet.ca